## VPN

#### Virtual Private Network

hlku

# What is VPN

- $\Box$  Extension of a private network that encompasses links across shared or public networks like the Internet.
- Enable to send data between two computers across a shared or public internetwork in a manner that emulates the properties of a point-to-point private link.

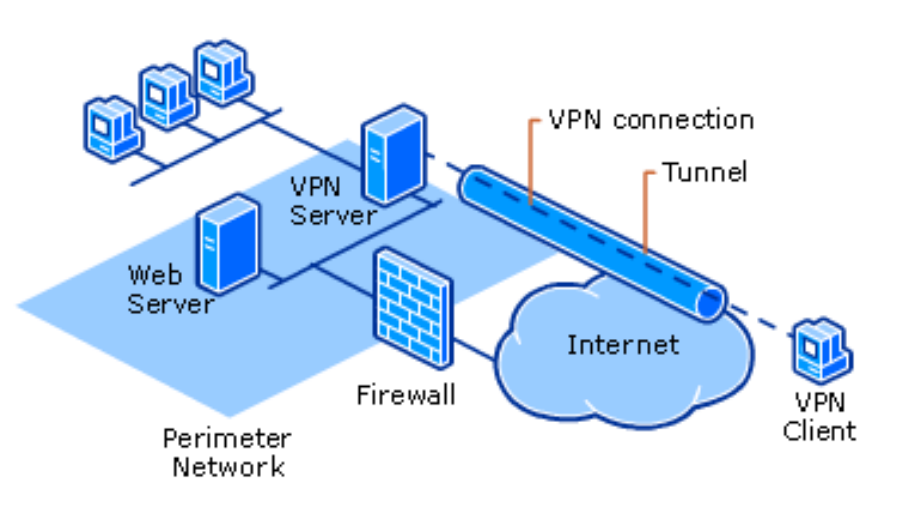

# Why?

## $\Box$  Cheap

• Legacy private network uses remote connectivity through dial-up modems or through leased line connections, it's expensive.

## □ Scalable

- Extending a leased line connection is complex.
- Easy to administer.

## $\Box$  Security

• Provide encryption and file integrity.

## Common Uses of VPNs – 1

#### **□ Remote Access Over the Internet**

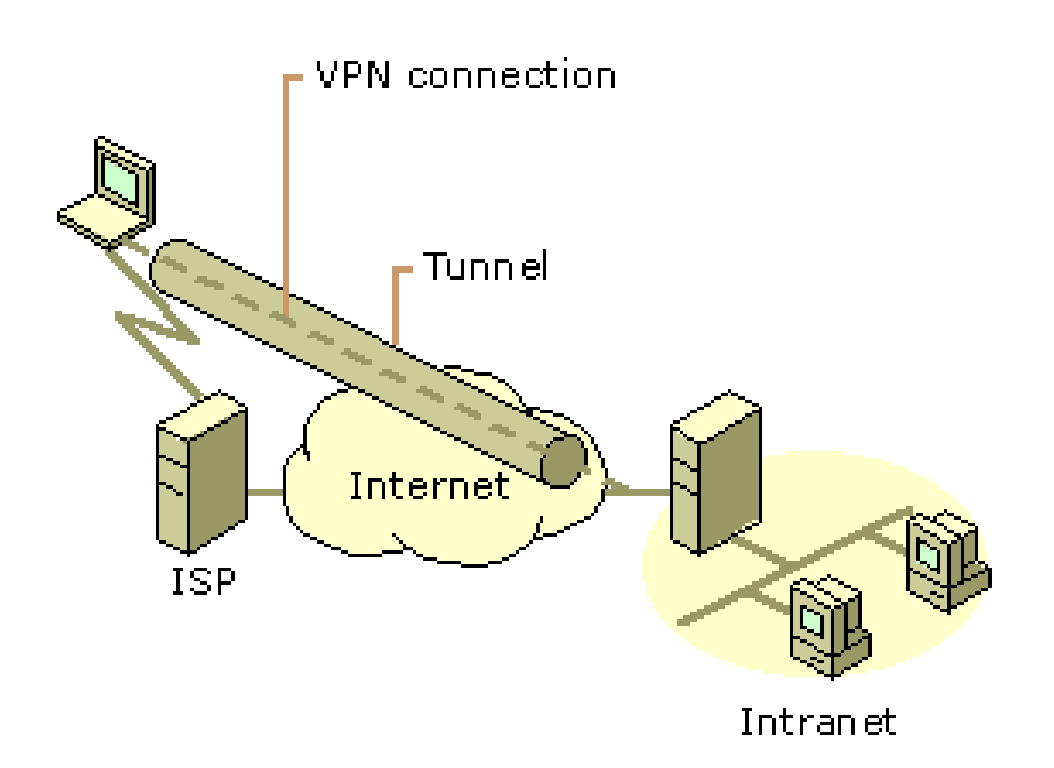

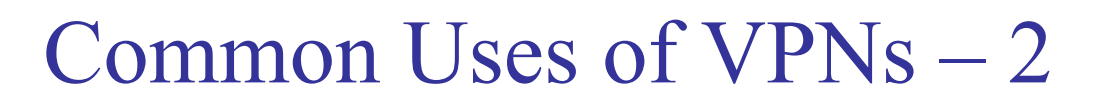

#### $\Box$  Connecting Networks Over the Internet (Site to Site VPN)

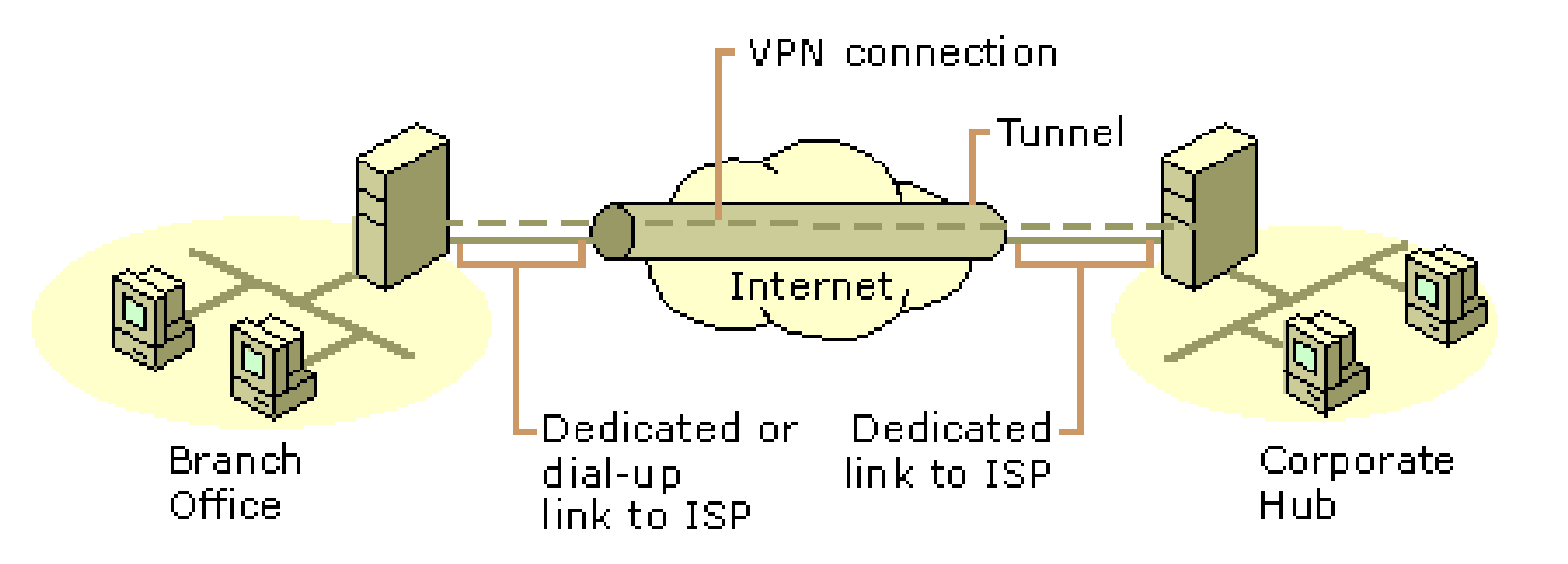

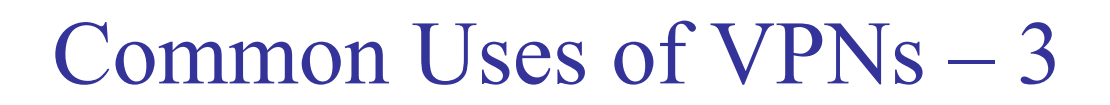

□ Connecting Computers over an Intranet

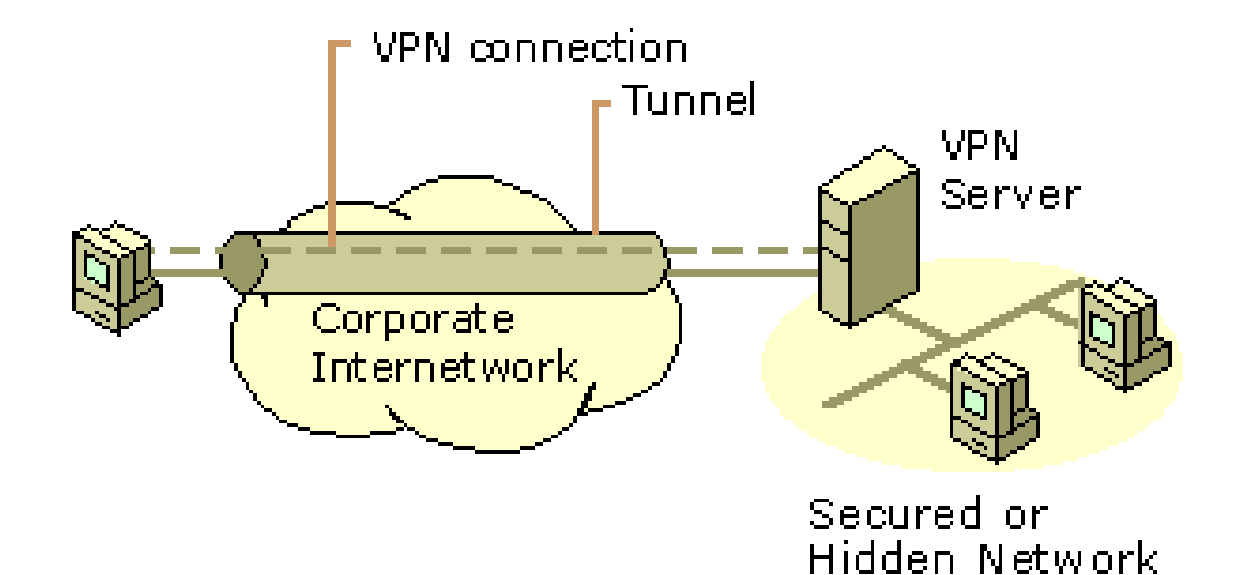

# Basic VPN Requirements

- □ User Authentication
- Key Management
- Address Management
- **Q** Data Encryption

## Basic VPN Requirements – 1

#### **Q** User Authentication

- Verify the VPN client's identity and restrict VPN access to authorized users only.
- Provide audit and accounting records to show who accessed what information and when.
- X**.**[509](https://tools.ietf.org/html/rfc5280), pre-share key….

### $\Box$  Key Management

- Generate and refresh encryption keys for the client and the server.
- Simple Key Management for IP, [ISAKMP/](https://tools.ietf.org/html/rfc2408)[Oakley](https://tools.ietf.org/html/rfc2412)...

# Basic VPN Requirements – 2

### ■ Address Management

Assign a VPN client's address on the intranet and ensure that private addresses are kept private.

## **Q** Data Encryption

- No one outside the VPN can alter the VPN.
- Data carried on the public network must be rendered unreadable to unauthorized clients on the network.

## Tunneling

- $\Box$  VPN consists of a set of point to point connections tunneled over the Internet.
- $\Box$  In order to achieve tunneling, the packets are encapsulated as the payload of packets.
	- Payloads, to and from addresses, port numbers and other standard protocol packet headers
	- As seen by the external routers carrying the connection

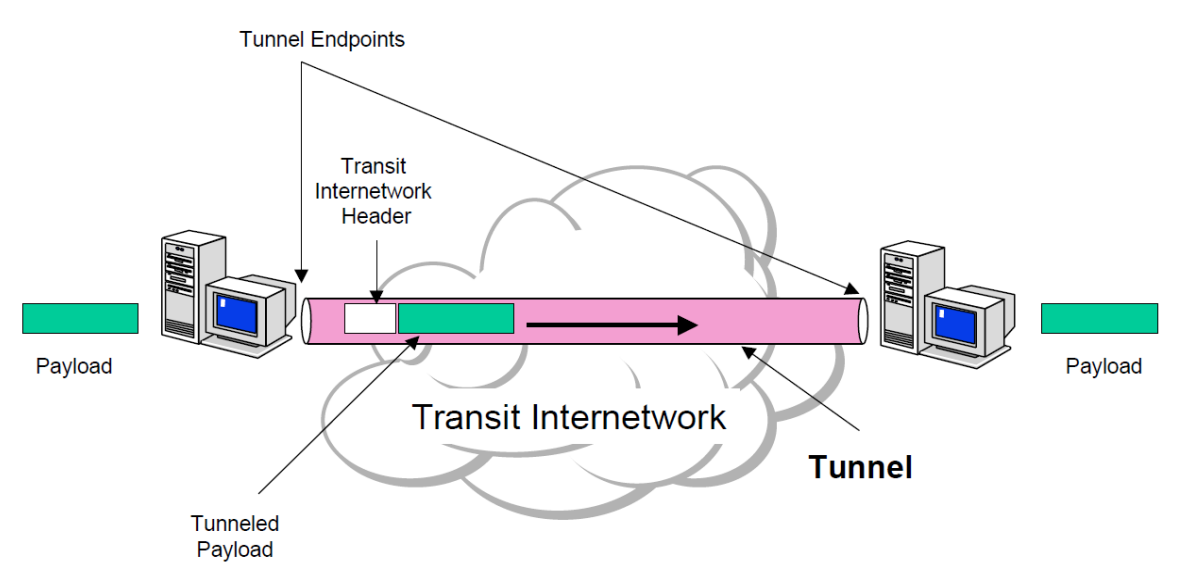

## Common Implementations

- **Q** Point-to-Point Tunneling Protocol (PPTP) [\[RFC 2637](https://tools.ietf.org/html/rfc2637)]
- □ Layer Two Tunneling Protocol (L2TP) [\[RFC 2661](https://tools.ietf.org/html/rfc2661)]
- **IPSec Tunnel Mode [RFC [2401\]](https://tools.ietf.org/html/rfc2401)**
- □ Secure Socket Tunneling Protocol (SSTP) [[Spec\]](http://download.microsoft.com/download/9/5/E/95EF66AF-9026-4BB0-A41D-A4F81802D92C/[MS-SSTP].pdf)
- **BGP/MPLS IP VPN [\[RFC 4364](http://tools.ietf.org/html/rfc4364)]**
- **□ SSL VPN**

…, etc

# PPP

### **Q** Point-to-Point Protocol [RFC [1661](https://tools.ietf.org/html/rfc1661)]

- **Q** PPP was designed to send data across dial-up or dedicated point-to-point connections.
	- PPP encapsulates IP, [IPX,](https://tools.ietf.org/html/rfc1132) and NetBEUI packets within PPP frames, and then transmits the PPP-encapsulated packets across a point-topoint link.

## **Q** User Authentication

- Password Authentication Protocol [\(PAP](https://tools.ietf.org/html/rfc1334))
- Challenge Handshake Authentication Protocol [\(CHAP\)](https://tools.ietf.org/html/rfc1994)
- M\$ Challenge Handshake Authentication Protocol [\(M\\$-CHAP](https://technet.microsoft.com/en-us/library/cc785956.aspx))
- [M\\$-CHAPv2](https://technet.microsoft.com/en-us/library/cc787927.aspx)

□ Data can be compressed or encrypted before transmission.

Microsoft Point to Point Compression / Encryption [\(MPPC](https://tools.ietf.org/html/rfc2118) / [E](https://tools.ietf.org/html/rfc3078))

# PPTP

### □ Point-to-Point Tunneling Protocol

• PPTP doesn't describe encryption or authentication

Rely on the PPP protocol

- PPTP encapsulates PPP frames in IP datagrams for transmission over an IP internetwork by TCP connection.
- PPTP uses a modified version of Generic Routing Encapsulation [\(GRE](https://tools.ietf.org/html/rfc2784)) to encapsulate PPP frames for tunneled data.

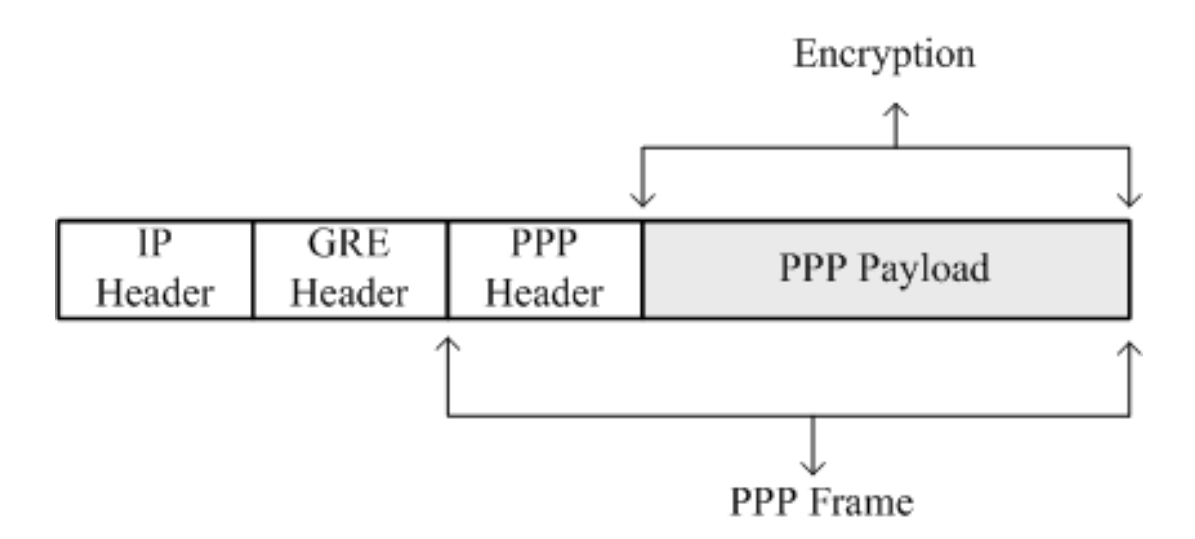

# Security of PPTP

 $\Box$  PPTP has been the subject of many security analyses and serious security vulnerabilities have been found

- MS-CHAP is fundamentally insecure.
- MS-CHAPv2 is vulnerable to dictionary attack on the captured challenge response packets.

 $\Box$  [EAP-TLS](https://tools.ietf.org/html/rfc5216) [\(Extensible Authentication Protocol](https://tools.ietf.org/html/rfc3748) – TLS) is the superior authentication choice for PPTP.

# L2TP

#### Layer Two Tunneling Protocol

- PPTP+[L2F](https://tools.ietf.org/html/rfc2341) (Layer Two Forwarding)
- L2TP over IP internetworks uses UDP and a series of L2TP messages for tunnel maintenance.
- A tunnel can contain multiple connection at once.

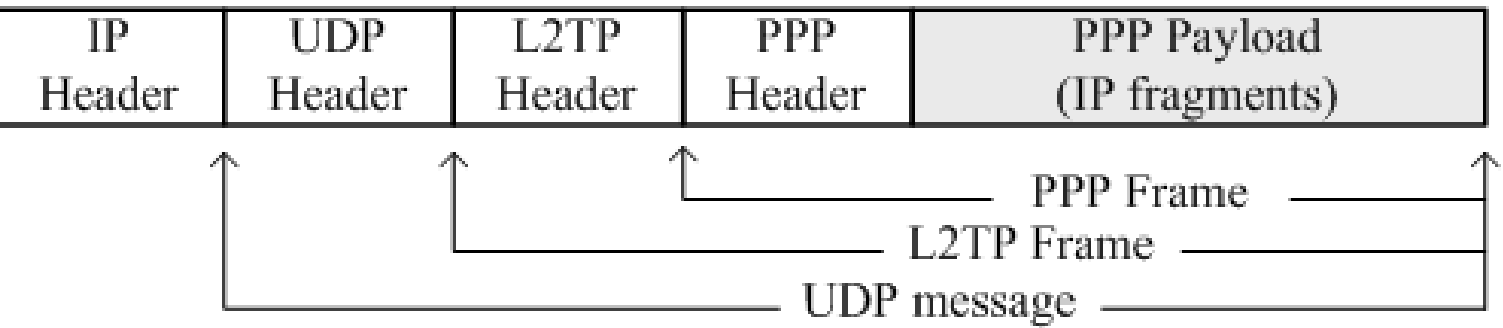

## L2TP/IPsec

 $\Box$  Usually use IPsec [ESP](https://tools.ietf.org/html/rfc4303) (Encapsulating Security Payload) to encrypt the L2TP packet.

- Data encryption begins before the PPP connection process by negotiating an IPSec security association.
- Require computer-level authentication using computer certificates.

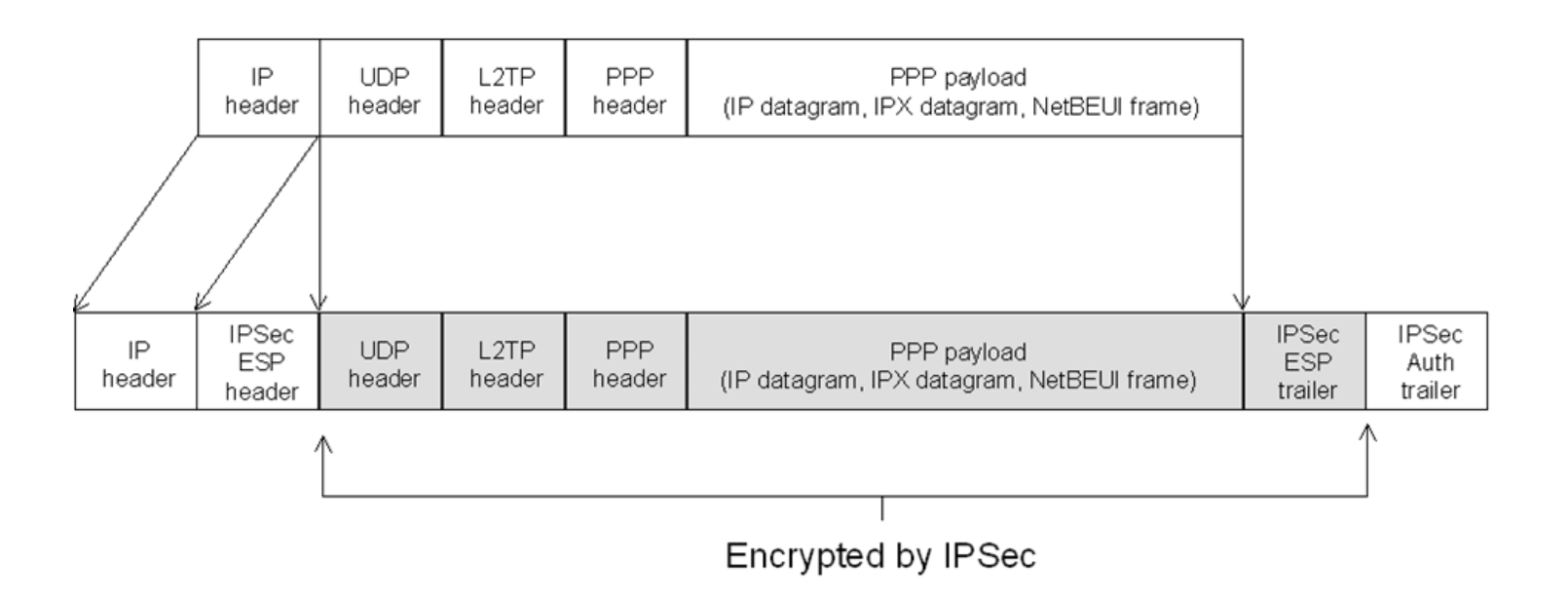

# IPsec Tunnel Mode

### □ Internet Protocol Security Tunnel Mode

• IPSec tunnel mode encapsulates and encrypts entire IP packets, and the encrypted payload is then encapsulated again with a plain-text IP header.

## $\Box$  Internet Key Exchange [\(IKE](https://tools.ietf.org/html/rfc2409))

- ISAKMP+OAKLEY
- $\Box$  Two functions that ensure confidentiality:
	- Authentication Header (AH)
		- Provide source authentication and integrity without encryption.
	- Encapsulating Security Payload (ESP)
		- $\triangleright$  Provide both data authentication, data integrity and data encryption.

# SSL VPN

- $\Box$  A form of VPN that can be used with a standard Web browser.
- $\Box$  The traffic is encrypted with the SSL protocol or Transport Layer Security (TLS) protocol.

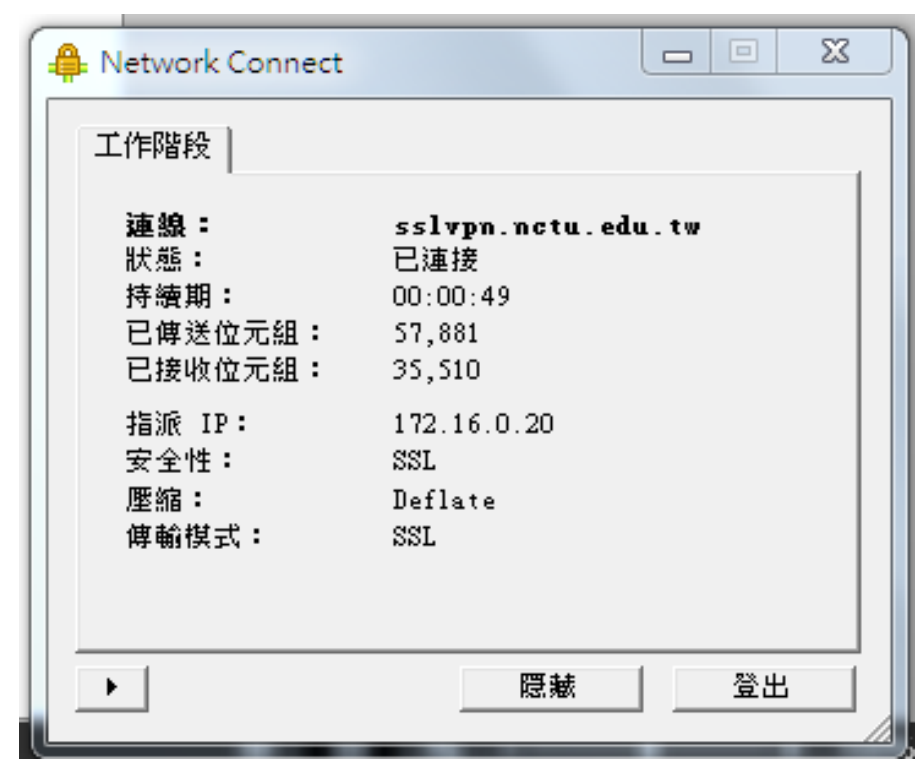

#### Multi-link PPP daemon

## <http://mpd.sourceforge.net/>

- An implementation of the multi-link PPP protocol for FreeBSD.
- □ Support PPP over PPTP or L2TP.
- PAP, CHAP, MS-CHAP or EAP authentication.

 $\Box$ /usr/ports/net/mpd5  $\Box$  pkg install mpd5

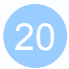

#### $\Box$ /etc/rc.conf

gateway\_enable="YES" mpd\_flags="-b" mpd\_enable="YES"

### $\Box$  startup

sysctl net.inet.ip.forwarding=1 /usr/local/etc/rc.d/mpd5 {start|stop|restart|rcvar|status}

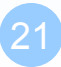

## mpd.secret

#### /usr/local/etc/mpd/mpd.secret

• Syntax: username password ip\_address

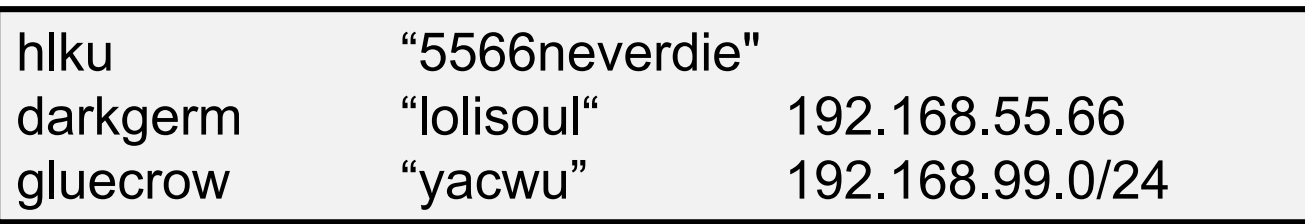

- plain text
- chmod 600 mpd.secret

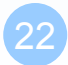

#### /usr/local/etc/mpd/mpd.conf

- Consists of a *label* followed by a sequence of mpd commands.
- A label begins at the first column and ends with a colon character.
- Commands are indented with a tab character and follow the label on the next and subsequent lines.

#### client:

create bundle template B1 create link static L1 modem set modem device /dev/cuad0 set modem speed 115200 set modem script DialPeer set modem idle-script AnswerCall set modem var \$DialPrefix "DT"

set modem var \$Telephone "1234567" set link no pap chap eap set link accept pap set auth authname "MyLogin" set auth password "MyPassword" set link max-redial 0 set link action bundle B1 open

#### $\Box$  startup section

• Added a new startup section to the config-file, wich is loaded once at startup.

#### startup:

# configure mpd users set user hlku 123456 # configure the console set console self 127.0.0.1 4567 set console open # configure the web server set web self 0.0.0.0 5566 set web open

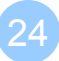

#### $\Box$  default section

- Set interface
	- $\triangleright$  ip range
- Set bundle name
- Link layer configuration

#### mpd layers

interface -> ipcp -> compression -> encryption -> bundle -> links

#### default:

load pptp\_server

#### pptp\_server:

# Define dynamic IP address pool. set ippool add pool123 192.168.1.30 192.168.1.110 # Create clonable bundle template create bundle template VPN

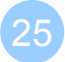

#### $\Box$  default section

…(cont'd)

set iface enable proxy-arp

set iface idle 1800

# adjust incoming and outgoing TCP SYN segments (MTU) set iface enable tcpmssfix

# Van Jacobson TCP header compression

set ipcp yes vjcomp

# Specify IP address pool for dynamic assigment.

set ipcp ranges 192.168.1.1/32 ippool pool123

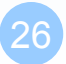

#### $\Box$  default section

…(cont'd) # Create clonable link template named L create link template VPNLINK pptp # Set bundle template to use set link action bundle VPN # Multilink adds some overhead, but gives full 1500 MTU. set link enable multilink # Address and control field compression, save 2 bytes, # Protocol field compression, save 1 byte set link yes acfcomp protocomp set link keep-alive 10 60

#### # Configure PPTP

set pptp self 140.113.x.x set link enable incoming

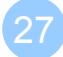

# mpd.conf - encryption

 Microsoft Point-to-point compression (MPPC) CCP subprotol

• 'mppc' option should be enabled at the CCP layer

# The five lines below enable Microsoft Point-to-Point encryption # (MPPE) using the ng\_mppc(8) netgraph node type. set bundle enable compression set ccp yes mppc set mppc yes e40 set mppc yes e128 set mppc yes stateless

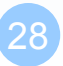

#### $\Box$  Minimum configuration

startup: default:

> set ippool add pool123 192.168.1.31 192.168.1.35 create bundle template NAVPN set ipcp ranges 192.168.1.1/32 ippool VPNPOOL create link template VPNLINK pptp set link action bundle NAVPN set link no pap chap eap set link enable chap-msv2 set pptp self 140.113.x.x set link enable incoming

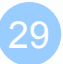

### /etc/syslog.conf

!mpd \*.\* /var/log/mpd.log

 $\Box$  touch /var/log/mpd.log

/etc/rc.d/syslogd reload

Maybe firewall need some configuration.

• Allow 1723 port, and GRE packets.

- $\Box$  OpenVPN is an open-source software application that implements VPN techniques.
- $\Box$  OpenVPN uses a custom security protocol that utilizes SSL/TLS for key exchange.
- <https://openvpn.net/index.php/open-source.html>
- $\Box$ /usr/ports/security/openvpn
- $\Box$  pkg install openvpn

#### $\Box$  Set environment variables first

setenv D `pwd` setenv OPENSSL /usr/bin/openssl setenv KEY\_CONFIG /usr/local/share/easy-rsa/openssl-1.0.0.cnf setenv KEY\_DIR /usr/local/etc/openvpn/keys setenv KEY\_SIZE 1024 setenv KEY\_COUNTRY TW setenv KEY\_PROVINCE TW setenv KEY\_CITY HsinChu setenv KEY\_ORG "NCTUCSCC" setenv KEY\_EMAIL hlku@cs.nctu.edu.tw

cd /usr/local/share/easy-rsa

 $\Box$  generate certificates

./build-ca ./build-key-server server ./build-dh

 $\Box$  Then move the keys to /usr/local/etc/openvpn/keys.

#### /usr/local/etc/openvpn/server.conf

port 1194 proto udp

dev tap  $\#$  firewall setting

…….

ca /usr/local/etc/openvpn/keys/ca.crt cert /usr/local/etc/openvpn/keys/server.crt key /usr/local/etc/openvpn/keys/server.key dh /usr/local/etc/openvpn/keys/dh1024.pem

server 10.0.1.x 255.255.255.0

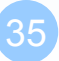

#### $\Box$ /etc/rc.conf

openvpn\_enable="yes" openvpn\_if="tap" openvpn\_configfile="/usr/local/etc/openvpn/server.conf"

### $\Box$  startup

sysctl net.inet.ip.forwarding=1 /usr/local/etc/rc.d/openvpn start

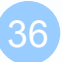

# Appendix

## Appendix

#### □ [Seven Myths about VPN Logging and Anonymity](https://www.goldenfrog.com/take-back-your-internet/articles/7-myths-about-vpn-logging-and-anonymity)

<https://technet.microsoft.com/zh-tw/library/bb742566.aspx>